При проставлении Н-ки в журнале, учителю необходимо направить родителю Замечание или личное сообщение. В тексте написать, например, «Отсутствовал на уроке». См выдержку из инструкции ниже. После этого сообщение будет направлено на электронную почту родителя.

## Замечания

В Электронном журнале вы можете сделать ученику замечание или написать персональное сообщение его родителям. Для этого прокрутите страницу журнала в самый низ - вы увидите две ссылки: «Замечание» (попадает в дневник, доступно и ребенку, и родителю) и «Сообщение родителям» (личное сообщение, доступно только родителю). Выбрав нужный тип замечания, ниже появится список учеников и поле для ввода текста. Для отправки замечания - нажмите кнопку «Записать» / «Отправить».

 $19 -$ 

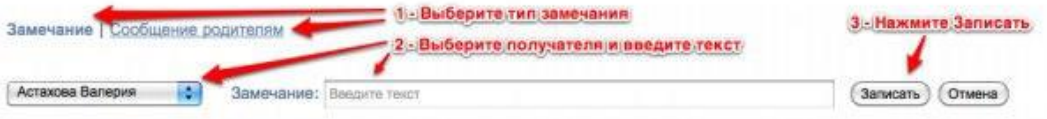

Все замечания, записанные в дневник, отображаются на странице Замечания, где вы можете отслеживать, просмотрел родитель замечание или нет. Личные сообщения родителям отправляются через систему сообщений и сохраняются в разделе «Отправленные».

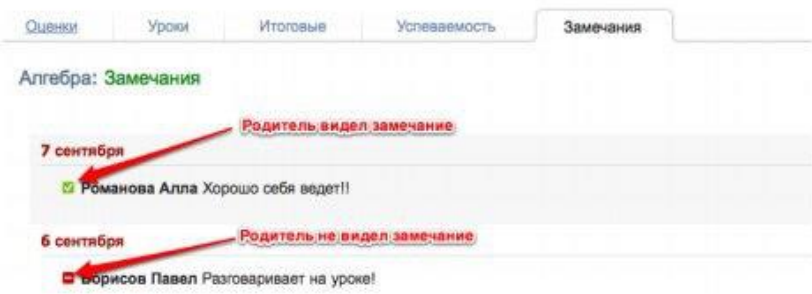

Сообщение может быть продублировано классному руководителю и/или любому завучу при помощи соответствующих настроек.

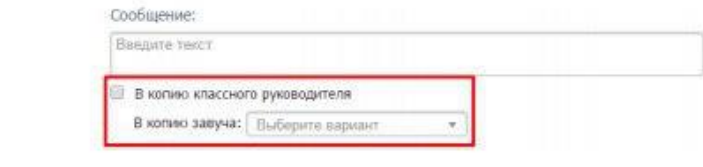

 $\mathcal{H}$  and  $\mathcal{H}$  and  $\mathcal{H}$  and  $\mathcal{H}$